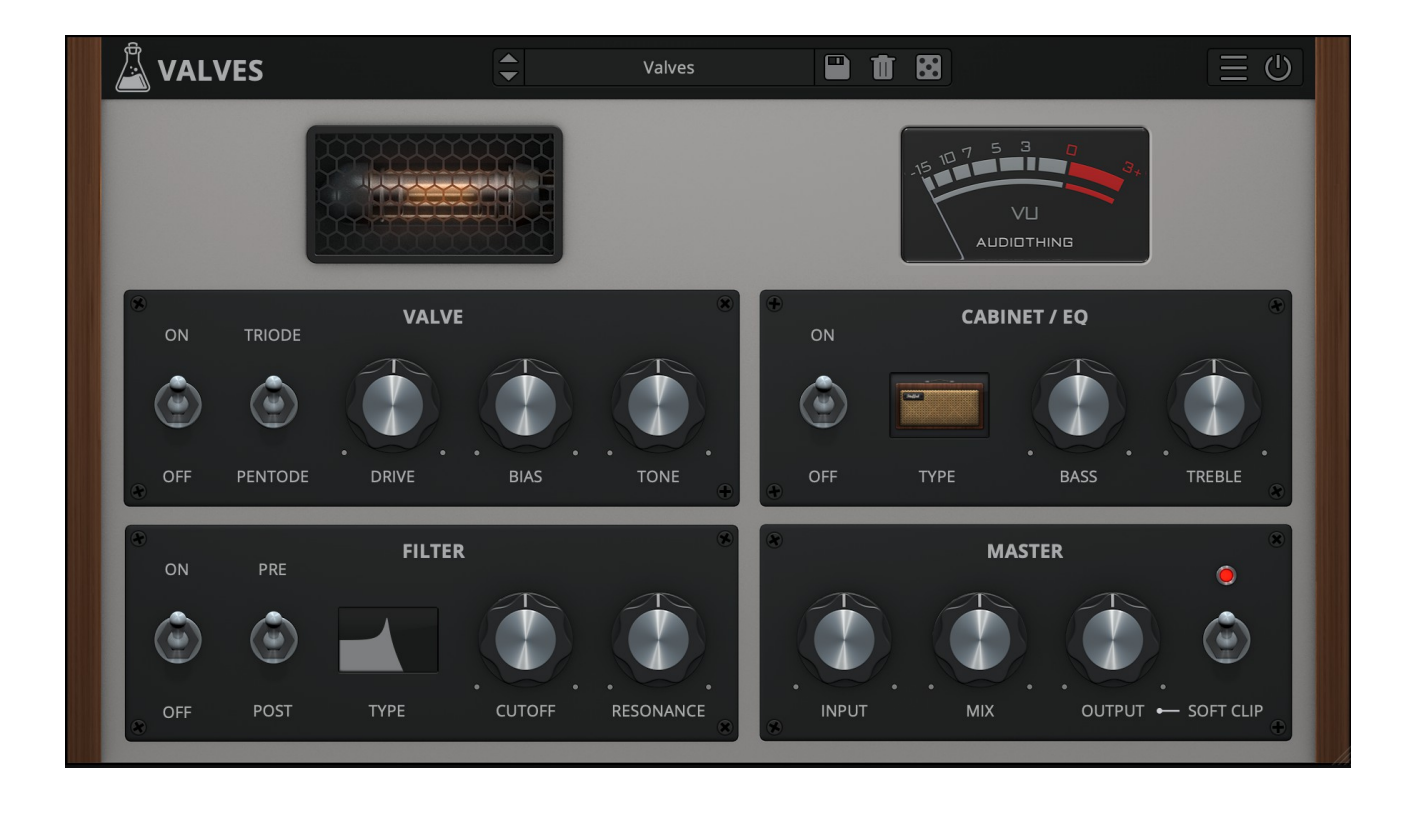

# **VALVES**

# **USER GUIDE**

**v1.0**

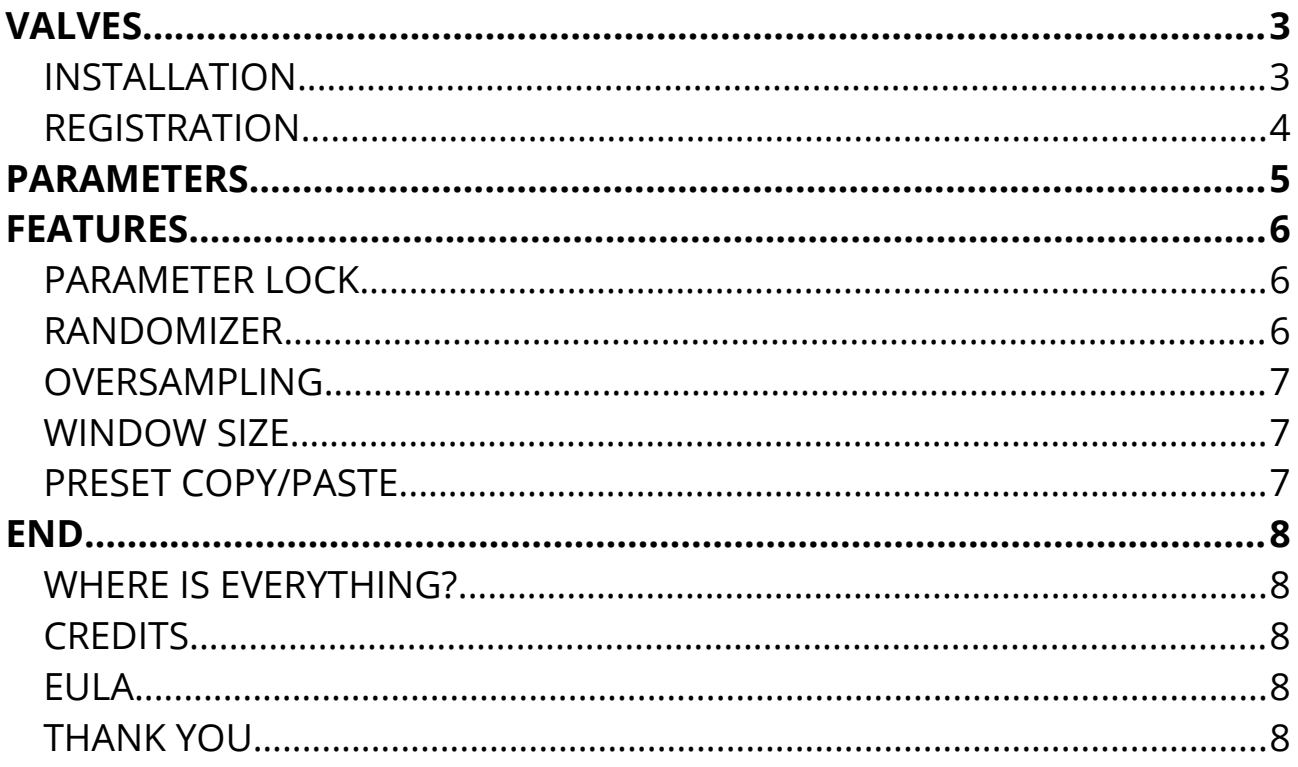

# **VALVES**

**[Valves](https://www.audiothing.net/effects/valves/)** is a vintage valve emulation plugin with multimode resonant flter and cabinet/EQ section.

The *valve* section is modelled after classic vintage tubes, with added grit and custom gain control. With up to 16x oversampling, Valves can be used to add that authentic tube character to your tracks.

The *flter* section is modelled after a classic ladder flter (2-pole or 4-pole) with multiple modes: low pass, high pass, bandpass and notch. It can be used pre or post valve.

The *cabinet/EQ* section features a selection of modelled cabinets with classic bass and treble EQ controls. You can emulate several types of guitar amplifiers and further shape the overdrive sound.

### **INSTALLATION**

#### **MAC OS**

- Double click on the DMG archive to extract it
- Right click on the PKG installer and click open
- Follow the instructions to install the plug-in(s)

#### **WINDOWS**

- Extract the ZIP archive
- Double click on the setup fle (*.exe*)
- Follow the instructions to install the plug-in(s)

### **REGISTRATION**

In demo mode the plug-in will output silence for 3 seconds every 45 seconds, and you won't be able to save presets.

You can open the registration window by clicking on the  $\equiv$  icon next to the bypass button, in the top-right corner.

You can choose between *Online* and *Ofine* authorization.

### **ONLINE**

- If you haven't created an account yet, you can [signup here](https://www.audiothing.net/account/signup/) using the same email address used at check out.
- Just input your credentials into the text fields and click on Log In

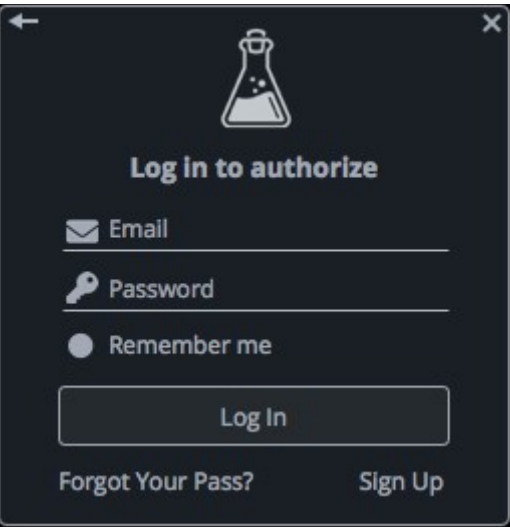

### **OFFLINE**

- Download the license file from [your account.](https://www.audiothing.net/account/)
- Copy the file to your offline computer.
- Just drag and drop the license into the registration window or click on the *Load License File* button and browse to the downloaded license.

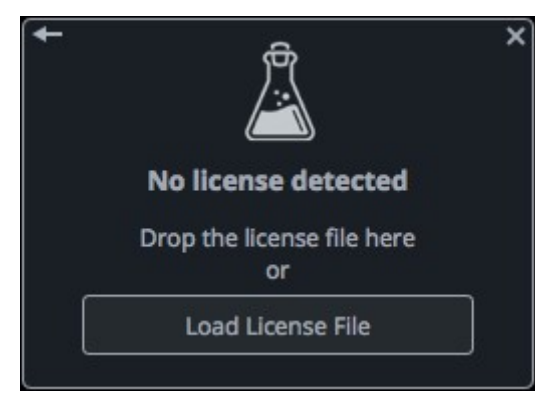

# **PARAMETERS**

### **Valve**

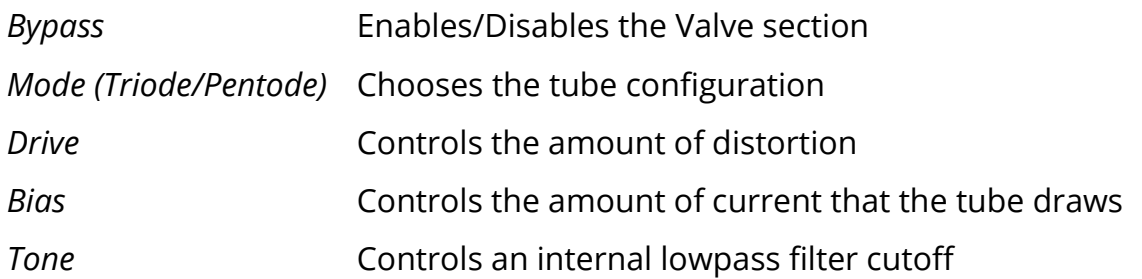

## **Cabinet/EQ**

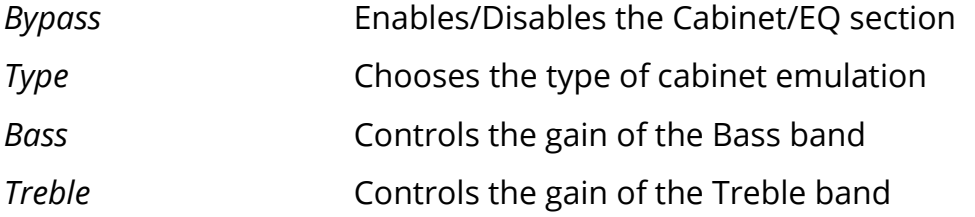

### **Filter**

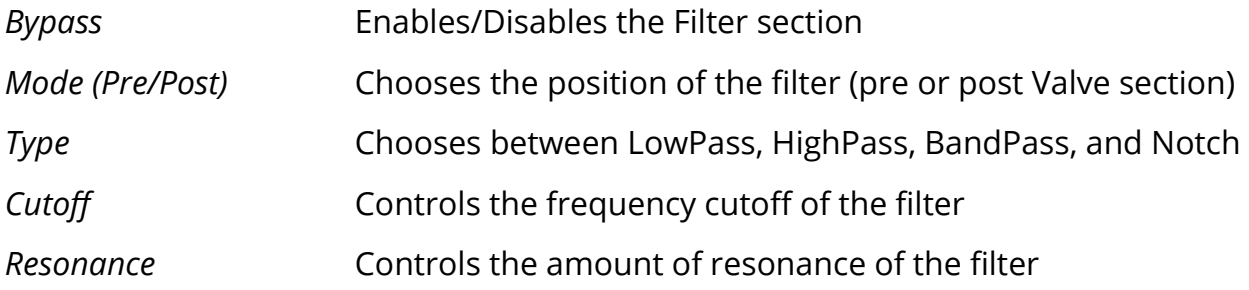

#### **Master**

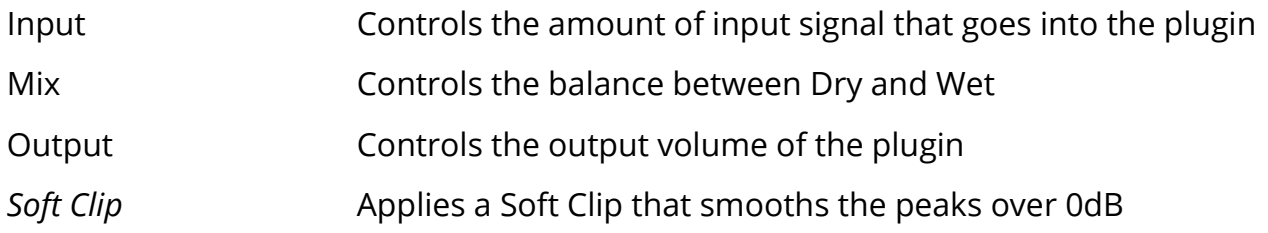

# **FEATURES**

### **PARAMETER LOCK**

If you want to keep the value of one or more parameters while changing presets, you can use the Parameter Lock feature.

Right click on a parameter and choose Parameter / Lock.

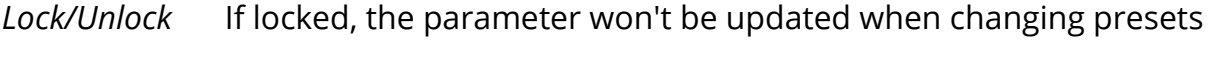

*Lock All* No parameters will be updated

*Unlock All* All parameters will be updated

### **RANDOMIZER**

It is possible to randomize the parameters in the interface by clicking on the Random (dice) button in the top bar.

You can also exclude some of the parameters from the randomization. Right click on a parameter and choose Randomizer:

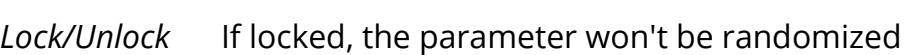

*Lock All* No parameters will be randomized

*Unlock All* All parameters will be randomized

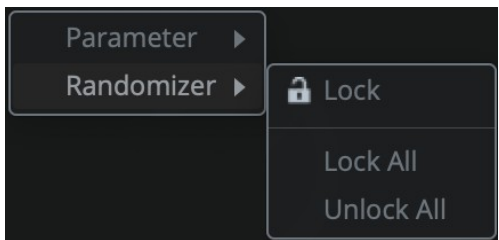

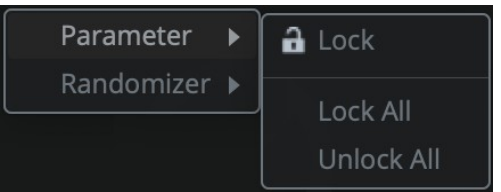

By clicking on the  $\equiv$  icon you can access additional features.

### **OVERSAMPLING**

You can oversample the Valve circuit up to 16x. This is useful to avoid unwanted aliasing generated by the distortion, but it can be heavy on the CPU.

### **WINDOW SIZE**

You can resize the plugin window using three predefned sizes (*small, standard, big*). You can also resize the plugin window by clicking and dragging the bottom-right corner of the interface. Double clicking will reset to the *standard* size.

### **PRESET COPY/PASTE**

You can easily share presets by using this Copy/Paste feature instead of sharing the actual preset file.

By clicking on *Copy to Clipboard*, the status of all parameters will be saved to the Clipboard.

By clicking on *Paste from Clipboard* instead, you can load a preset shared using the previous function.

# **END**

### **WHERE IS EVERYTHING?**

The installer will place the plugins, presets and other data in these folders.

#### **MAC OS**

- AU: */Library/Audio/Plug-ins/Components/*
- VST: */Library/Audio/Plug-ins/VST/*
- VST3: */Library/Audio/Plug-ins/VST3/*
- AAX: */Library/Application Support/Avid/Audio/Plug-Ins/*
- Data: /*Users/Shared/AudioThing/*

#### **WINDOWS**

- VST: *custom path from installer*
- VST3: *\Program Files\Common Files\VST3\*
- AAX: *\Program Files\Common Files\Avid\Audio\Plug-Ins\*
- Data: *\Users\Public\Public Documents\AudioThing\*

### **CREDITS**

DSP & Code: Carlo Castellano Design: John Gordon (vstyler) QA Engineer: Giuseppe Marrazzo Presets: RM [\(Ry Manning\)](http://www.rymanning.ca/), TS [\(Tokyo Speirs\)](http://speirs.tokyo/)

### **EULA**

Please visit [www.audiothing.net/eula/](http://www.audiothing.net/eula/) to review this product EULA.

### **THANK YOU**

Thank you for your purchase! We hope you will have as much fun using it as we had making this product.

For help or any question, feel free to contact us here: [www.audiothing.net/contact/](http://www.audiothing.net/contact/)

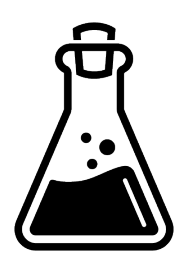